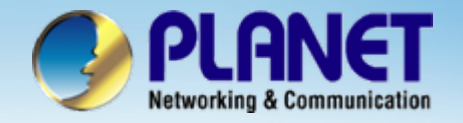

# **Internet Telephony PBX System**

## **IPX-300 SeriesPBX with FXO GW Configuration**

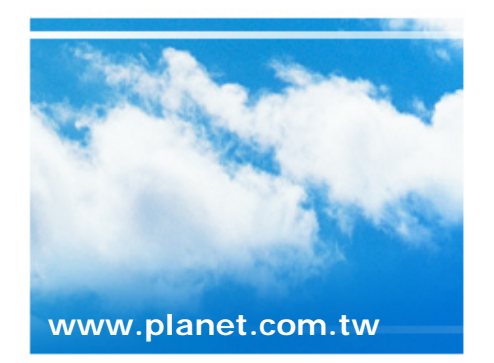

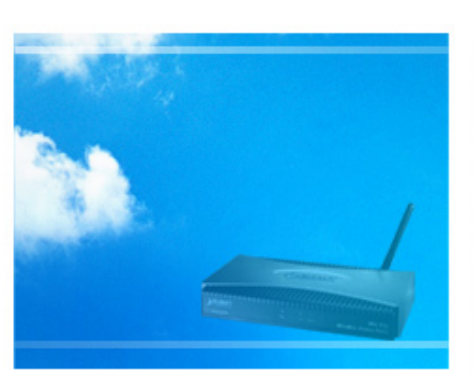

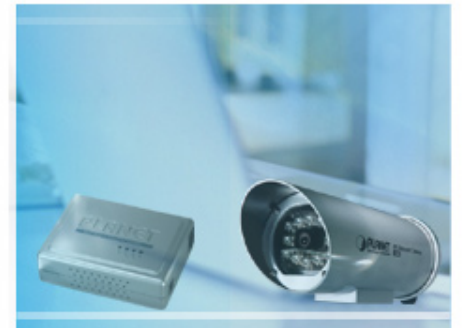

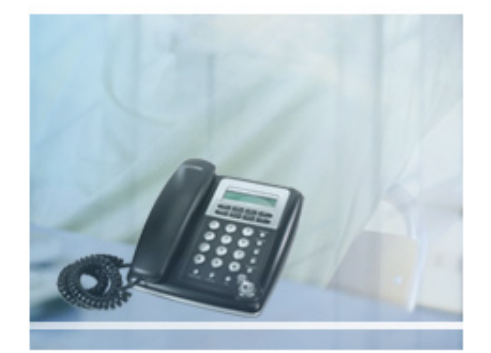

Copyright © PLANET Technology Corporation. All rights reserved.

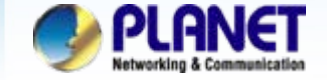

### **Case 4: IP PBX-Trunk-Gateway one-stage to dial Configuration**

We're using the IPX-300 and VIP-281FO to perform the calling party. Please refer to the following descriptions and insert proper parameters configurations into the each device for establish the voice communications.

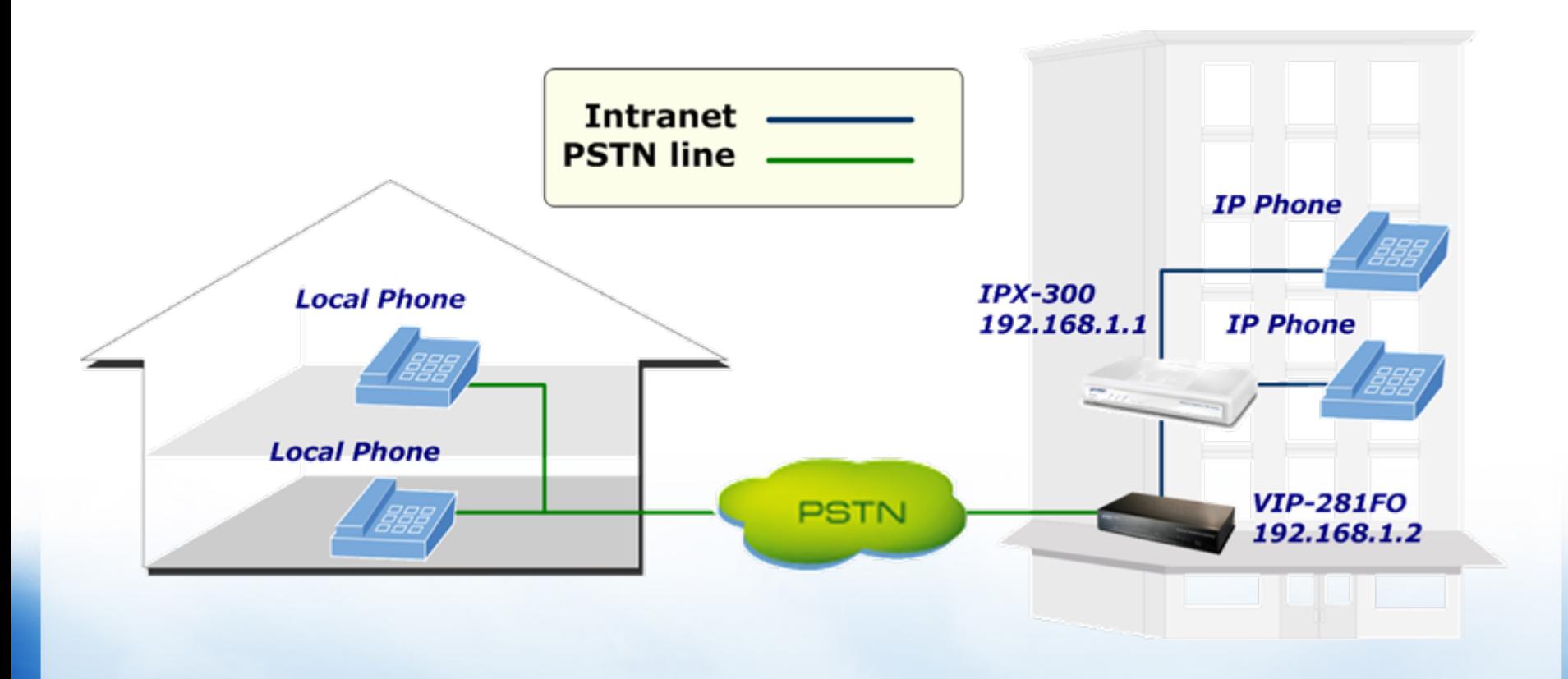

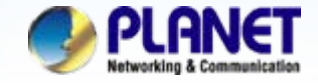

**ACTIVATING IP POWER** 

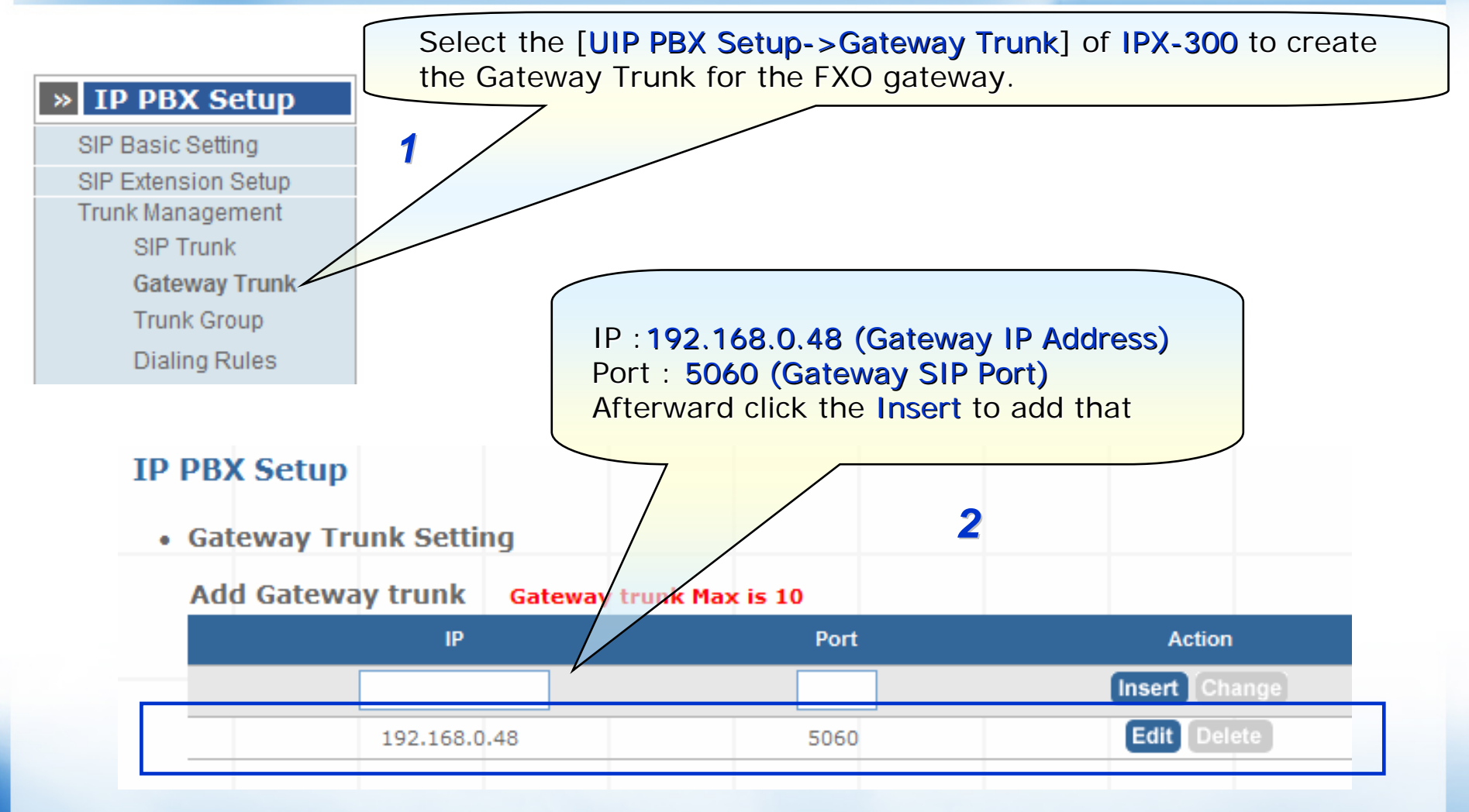

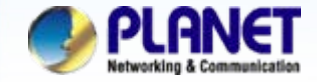

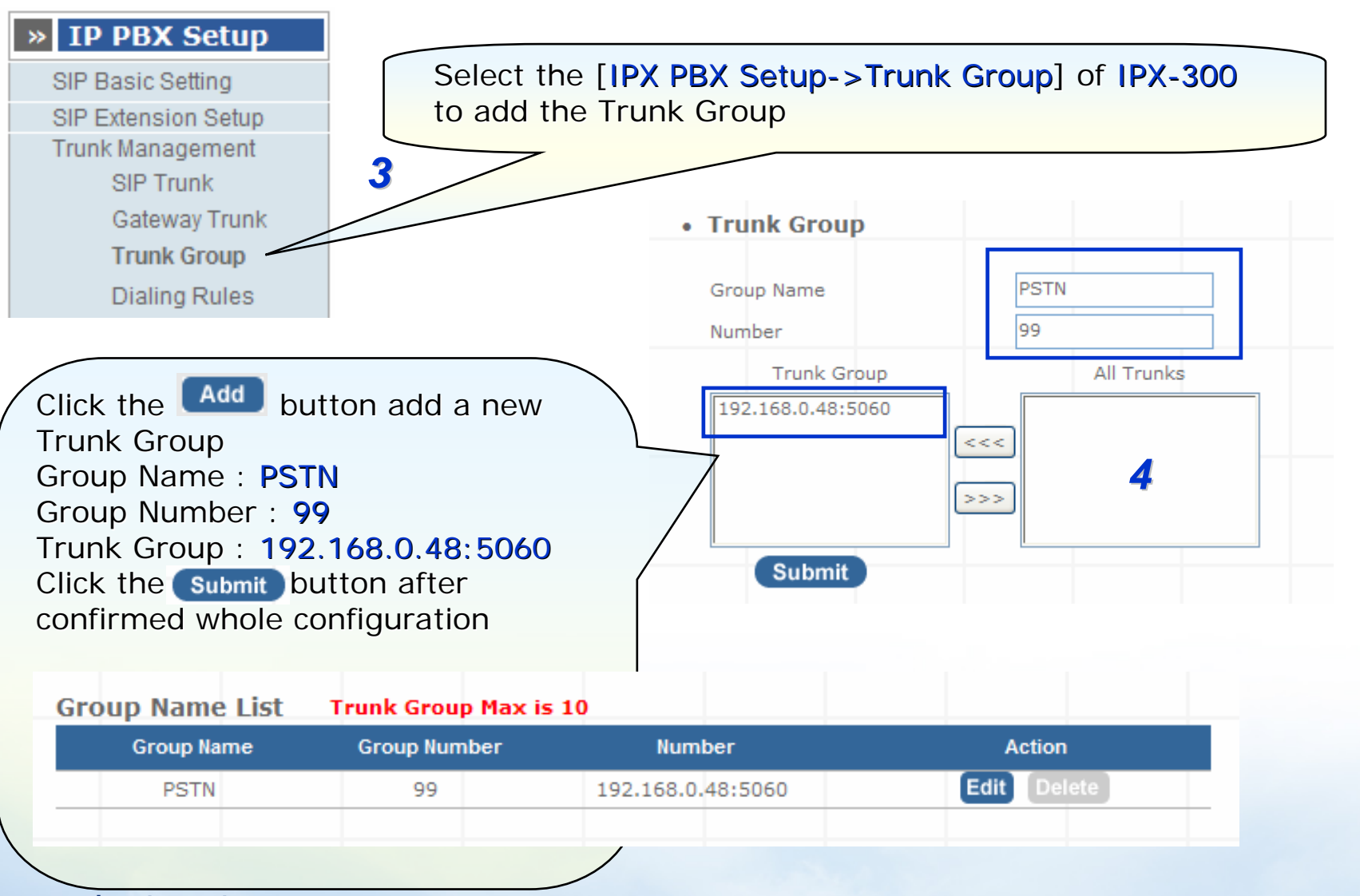

**www.planet.com.tw**

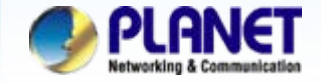

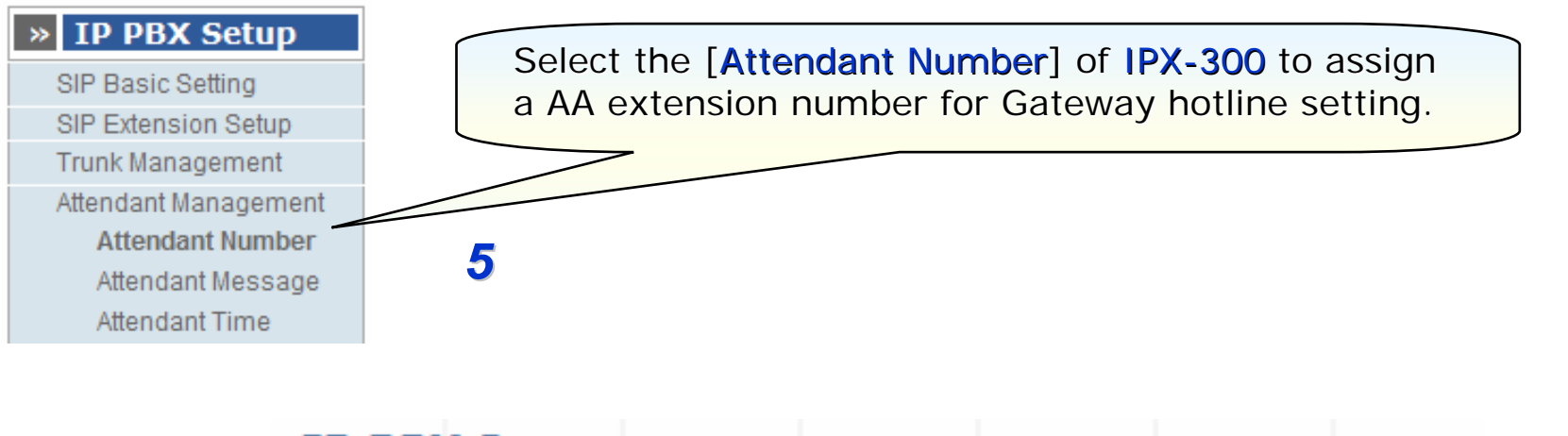

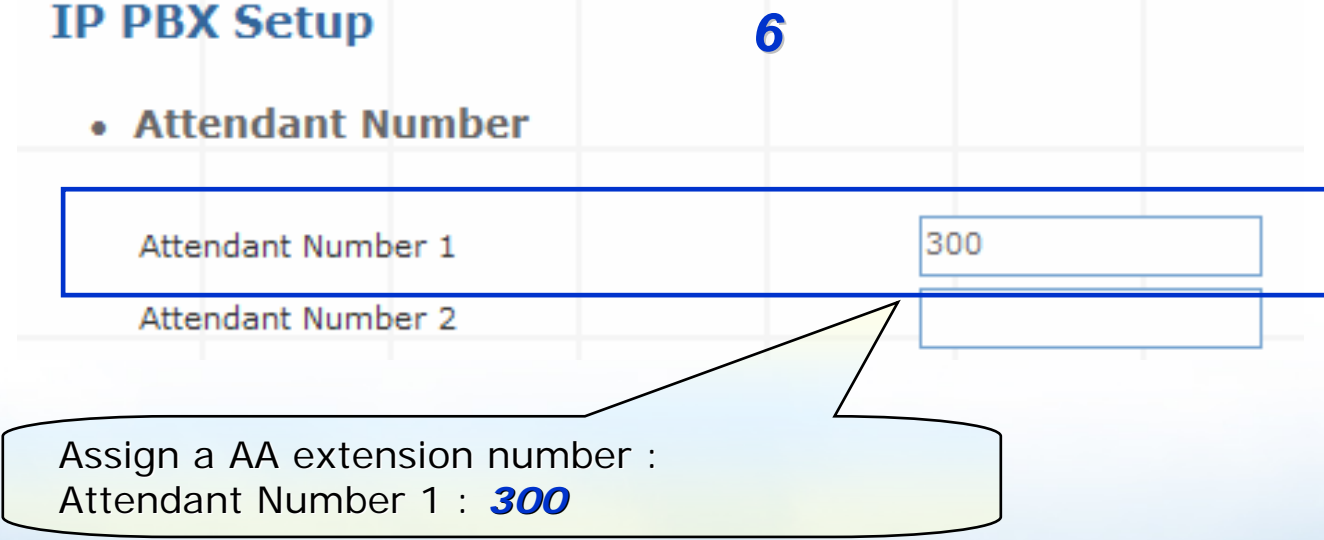

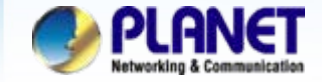

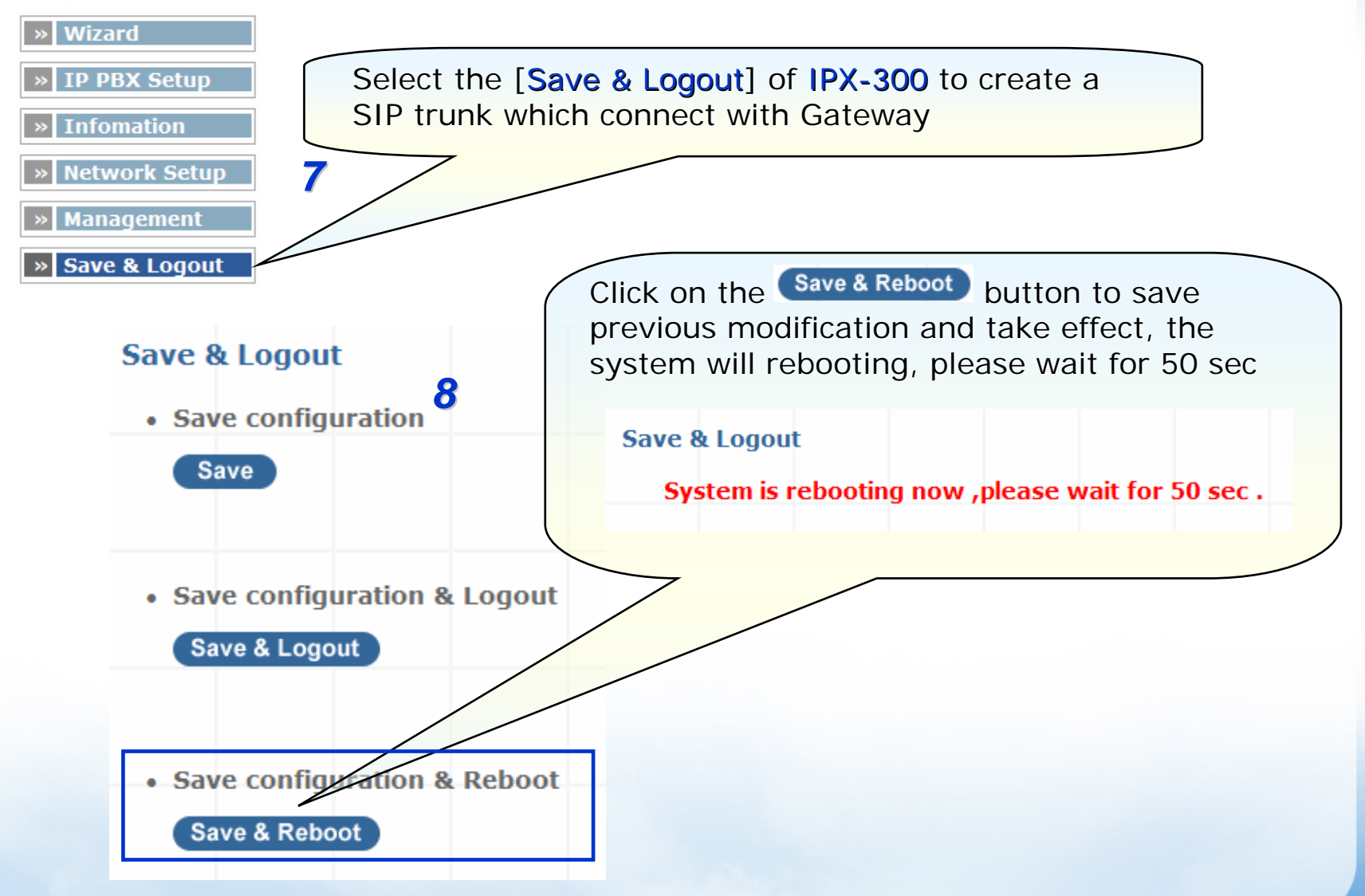

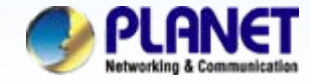

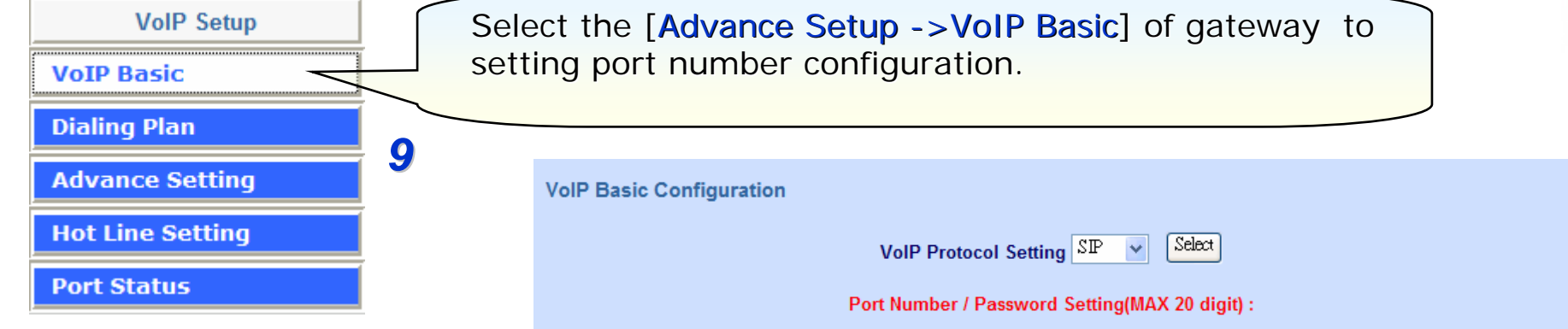

VoIP Basic Configuration: Number : **555** Check Reg Account: 555 Password: 555Use Public Account: Enable **Check Hunting Member** Port 1 and Port 2

This function is when the port 1 be communicating, and it another SIP calls from network will forward this call network will forward this call to port 2 automatically.

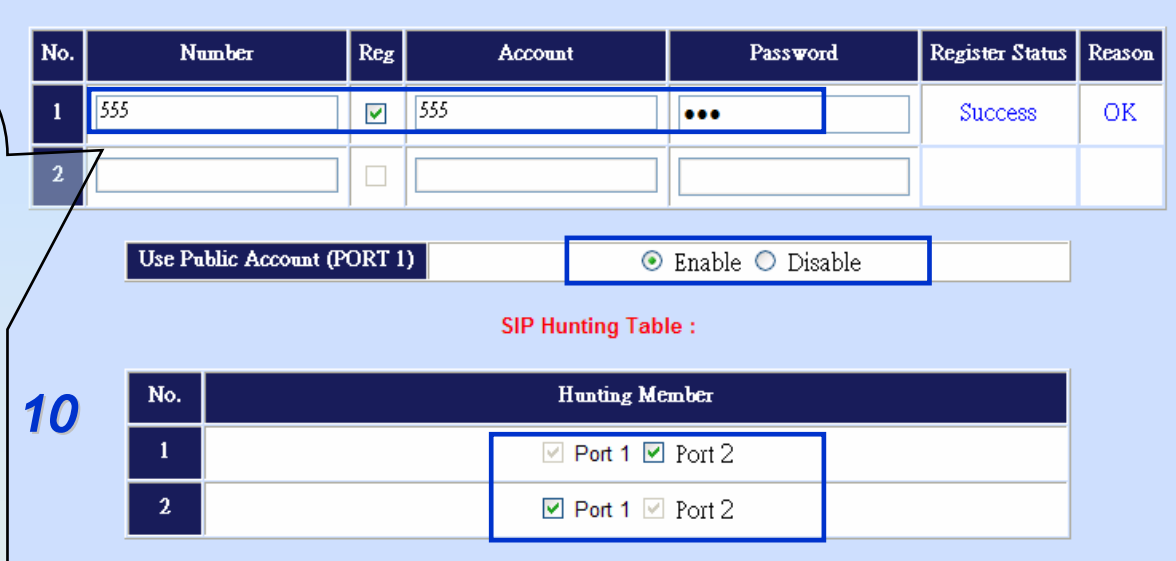

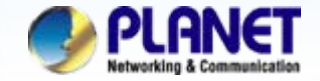

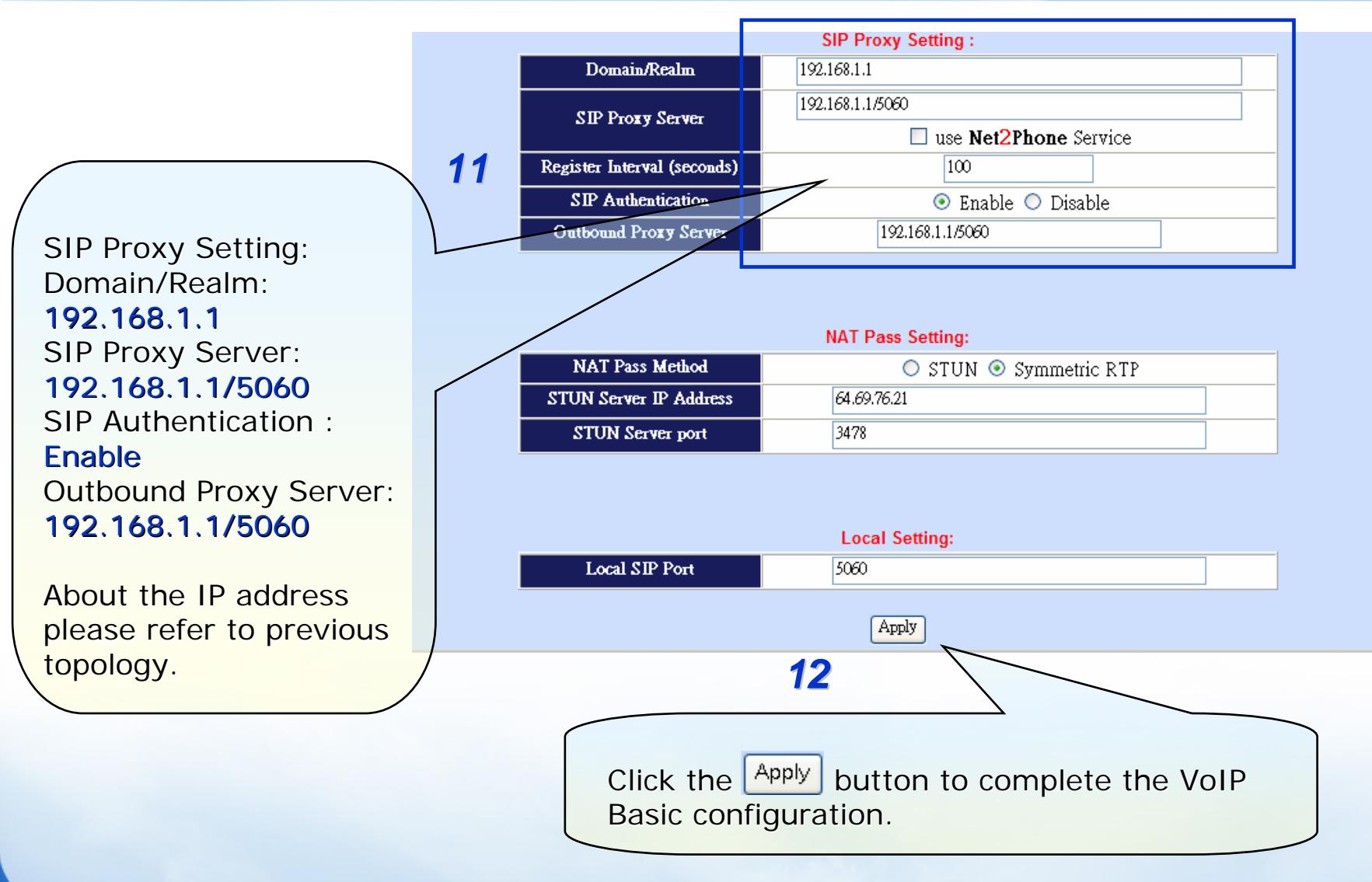

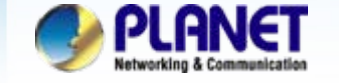

## **Case 3: IP PBX-Trunk-Gateway Configuration**

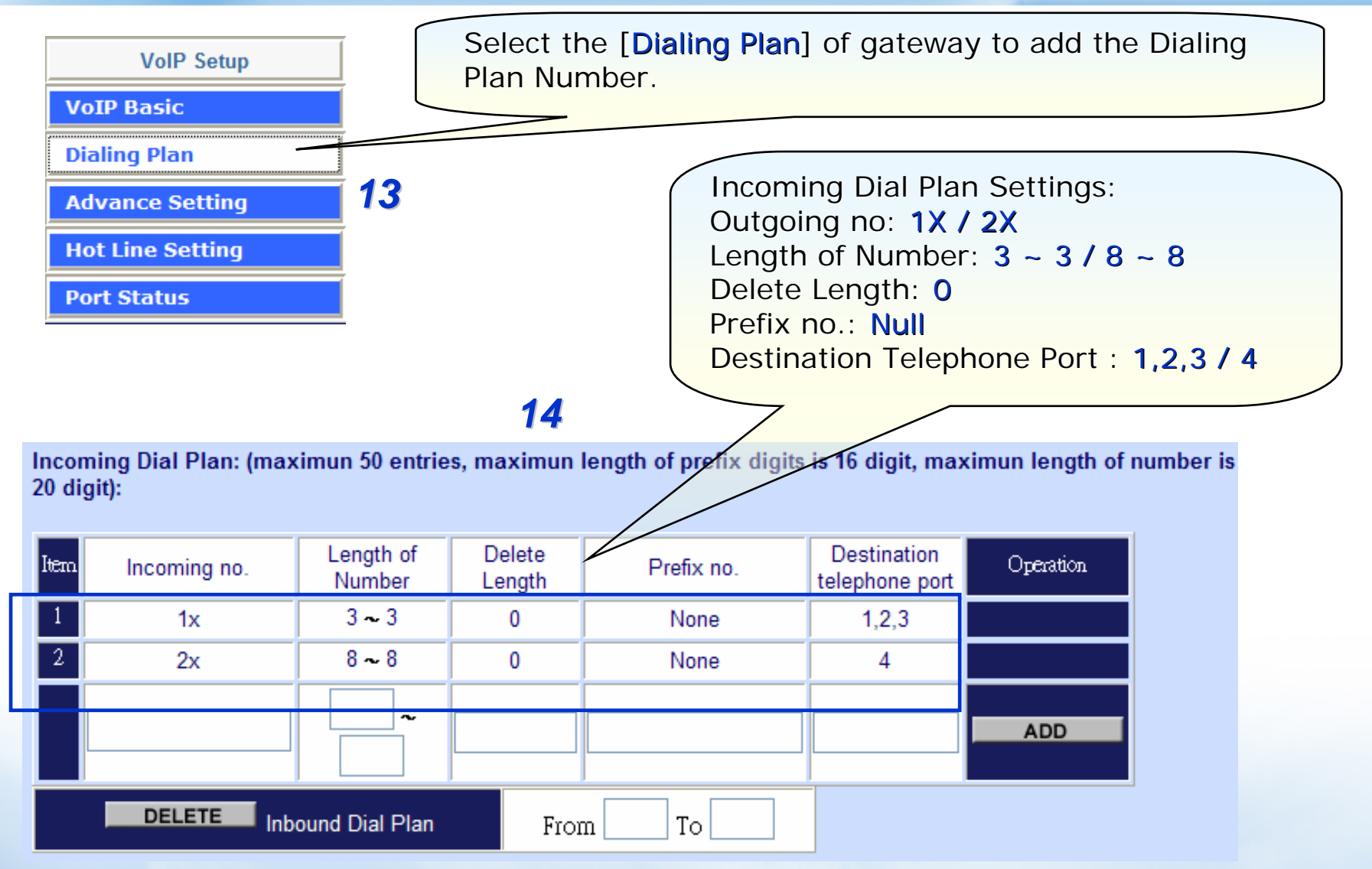

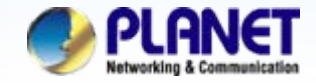

**ACTIVATING IP POWER** 

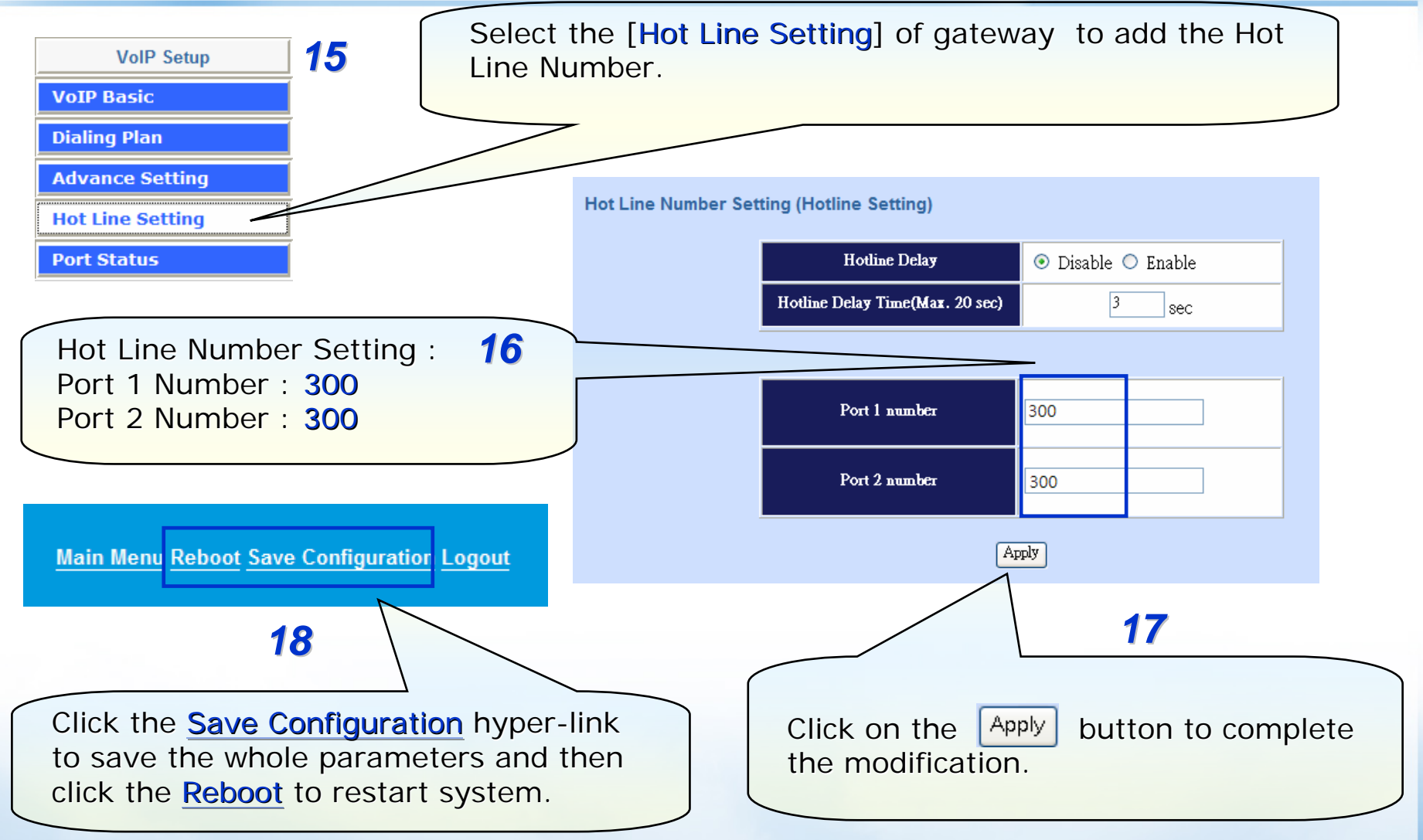

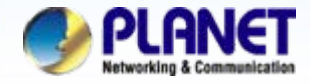

## **For example:**

#### **1.From IP Phone make a call to FXO (One-stage dial method)**

Step 1. Pickup the handset and hearing a dial-tone, then to input a number **9922199518#**. Step 2. You will be hear to the ring-back tone, waiting for remote to pickup the call.

#### **2.From IP Phone make a call to FXO. (Two-stage dial method)**

Step 1. Pickup the handset and hearing a dial-tone, then input a number **99#**. Step 2. You will be hear a ring-back tone afterward, and then get a dial-tone form PSTN line. Step 3. To input a local phone number, such as **22999158**

### **2.From local phone (PSTN) make a call into IPPBX through FXO.**

Step 1. Pickup the handset of local phone and hearing a dial-tone, input number **858075** Step 2. You will be hear a ring-back tone afterward, and then entered the IVR of IPPBX Step 3. To input a extension number of SIP client, then the SIP client should be ring up.

### **NOTE:**

The mentioned parameters and network settings in this sample be carefully modified to meet the real-world applications.

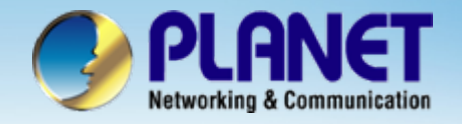

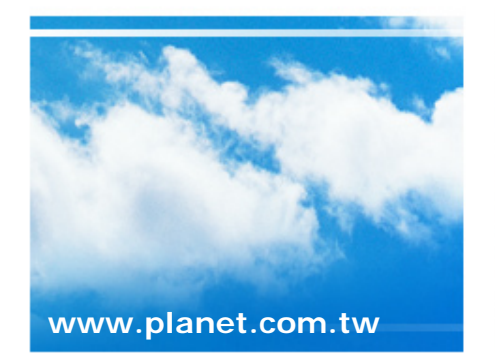

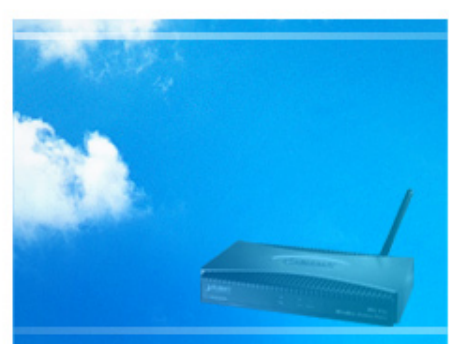

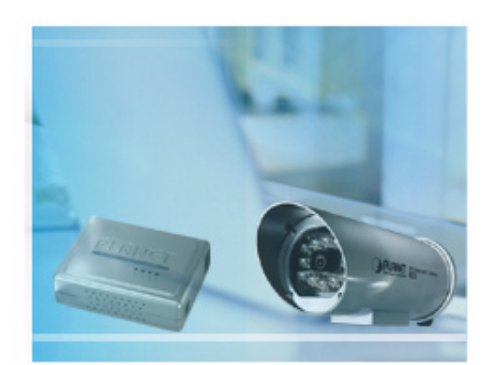

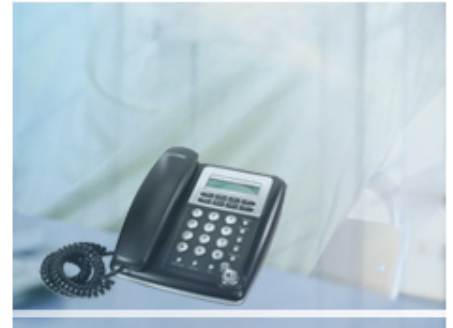